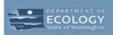

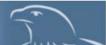

## **Coordinated Prevention Grants**

# Application Instructions in EAGL

# Register in Secure Access Washington (SAW)

To gain access to the EAGL system, you must first register through Secure Access Washington (SAW). Click on this link to get started: <u>EAGL home page</u>

# Tips on Navigating the EAGL System

Important points to remember:

- The EAGL system undergoes maintenance every Monday from 2 to 3 p.m. Plan to access EAGL before or after this time on Mondays.
- When the system generates your Document Information: #, write it down so that you can easily search for your application later.
- The Sack (back button) does not work in the EAGL system. Do NOT use it.
- The EAGL system does not read formatted text. For best results, type directly into text boxes or use Notepad.
- The EAGL system does not have a log out feature. If you are interrupted in the middle of an application, select the save button at the top of the screen, and then close out.
- The EAGL system "times out" for security reasons. Remember to save often to ensure all of your hard work is captured. The save button is at the top of each application form.

For more information on Ecology's Grants & Loans, click: EAGL home page.

## Register in Secure Access Washington (SAW)

To gain access to the EAGL system, you must first register through Secure Access Washington (SAW). Click on this link to get started: <u>EAGL home page</u>

## Tips on Navigating the EAGL System

Important points to remember:

- The EAGL system undergoes maintenance every Monday from 2 to 3 p.m. Plan to access EAGL before or after this time on Mondays.
- When the system generates your Document Information: #, write it down so that you can easily search for your application later.
- The Seack (back button) does not work in the EAGL system. Do NOT use it.
- The EAGL system does not read formatted text. For best results, type directly into text boxes or use Notepad.
- The EAGL system does not have a log out feature. If you are interrupted in the middle of an application, select the save button at the top of the screen, and then close out.
- The EAGL system "times out" for security reasons. Remember to save often to ensure all of your hard work is captured. The save button is at the top of each application form.

For more information on Ecology's Grants & Loans, click: <u>EAGL home page</u>.

Publication Number: 15-07-009 2 02/15

To learn about EAGL Recipient User Guide Instructions, click on My Training Materials located in the green ribbon at the top of any screen in the EAGL system. This guide provides general instructions about features of the EAGL system.

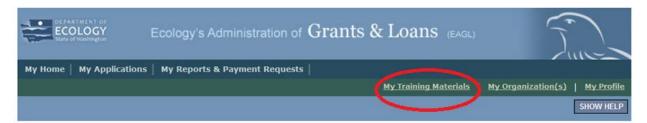

If you have questions or need assistance, your regional financial manager is available to help.

# Login to EAGL

**SCREEN: My Home** 

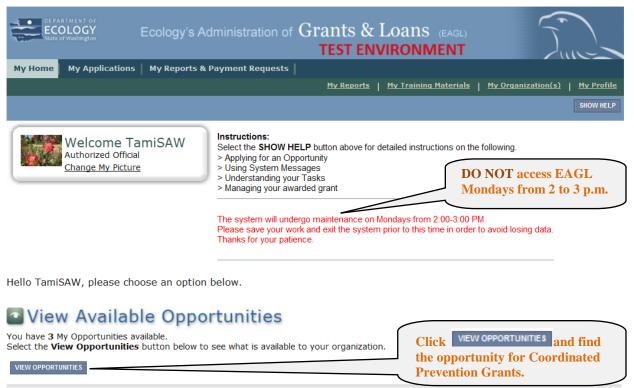

You are on the My Opportunities screen. Scroll down to find the CPG funding opportunity.

## **SCREEN:** My Opportunities

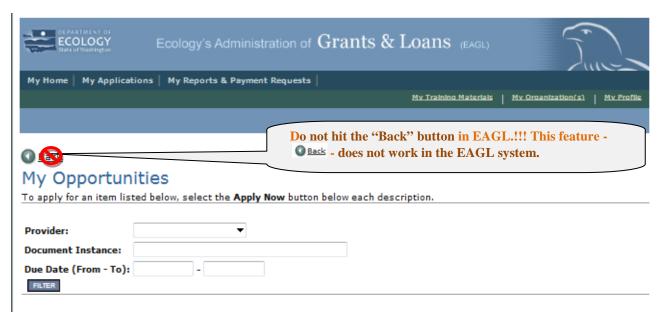

| Coordinated Prevention Grant Program for Wave 5 Organization Offered By: Department of Ecology                                                                                                    |
|----------------------------------------------------------------------------------------------------|
| Application Availability Dates: 09/01/2014-open ended                                                                                                    |
| Application Period: not set                                                                                                    |
| Application Due Date:<br>not set                                                                                                    |
| Description:  The CPG Program protects human health and the environment by reducing human exposure to toxins; reducing waste; ensuring proper management of solid and household hazardous waste; and promoting energy and resource conservation. CPG provides funding assistance to local governments for planning and implementing some programs in their local solid and hazardous waste management plans. The CPG program is funded from the Local Toxics Control Accounts (LTCA) authorized by RCW 82.21.030, consistent with the Model Toxics Control Act (RCW 70.105D). This law, passed by voter initiative in 1988, established a tax on first possession of hazardous substances in the state. The amount available in a biennium depends on legislative appropriation from the account |
| After you select the Apply Now button, a new application will be generated and an application number will be assigned. Make note of the application number because you will use it to search for the application.                                                                                                    |
| If you intend to complete only one application for this opportunity and have already started an application by selecting the "Apply Now" button once, <b>Do Not Select the "Apply Now" button again.</b> Please select "My Applications" from the top menu and search for the application you previously created. On the "My Applications" page, enter your application number into the Application Name field and select Search.                                                                                                    |
| Warning: Avoid making multiple apply Now apply Now button                                                                                                    |

one time to begin your CPG application.

You are now on the Application Menu screen. Under View, Edit and Complete Forms, click:

VIEW FORMS

## **SCREEN: Application Menu**

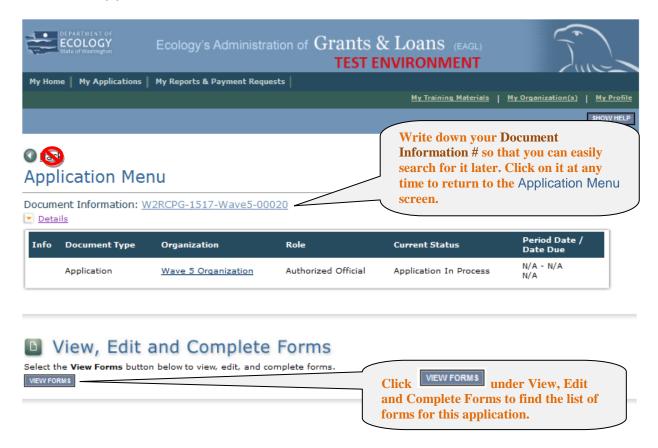

5

You are now on the Application Menu - Forms screen.

## **SCREEN:** Application Menu – Forms

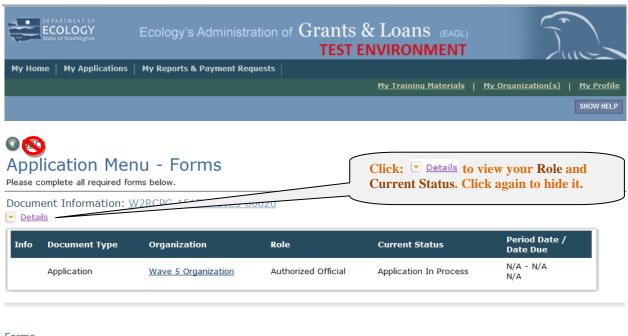

### Forms

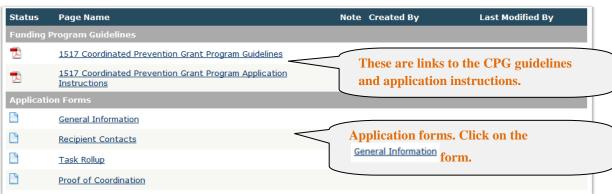

- You are now on the GENERAL INFORMATION screen. Remember to save often to avoid losing work. If you click when a form is not yet complete, you will see an error message. Don't worry, you saved your work and you can continue or finish the form later.
- Information from this form appears in the actual grant agreement.

### **SCREEN: General Information**

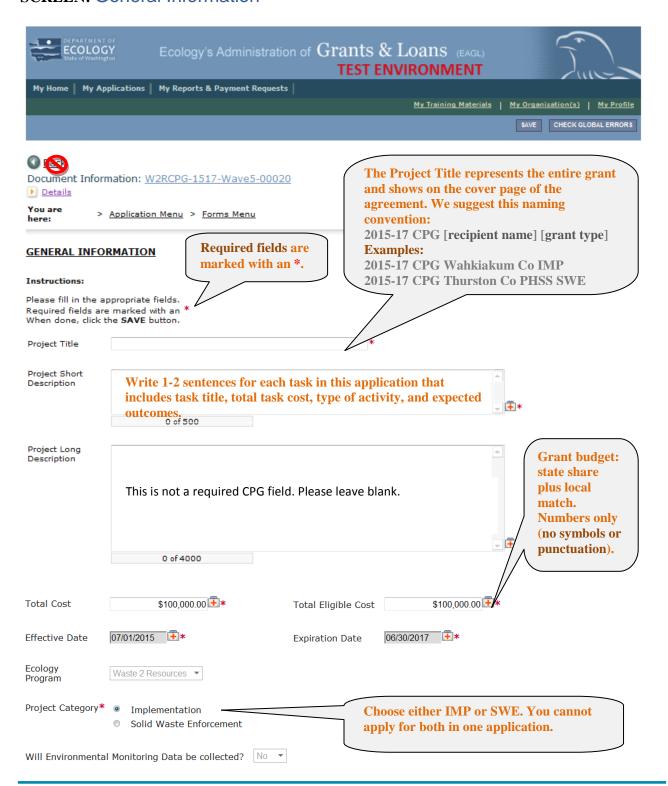

Click save at the top of the screen. If you get an error message, address the error(s) and click again.

On your Navigation Links you will see your Project Category.

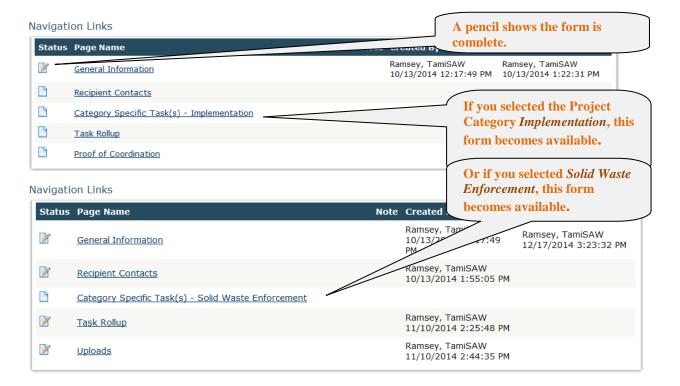

All forms have a button located at the top of the screen. Save often to avoid losing your work. Next step: Click on the Recipient Contacts form to complete next.

You are now on the Recipient Contacts form, regardless of which Project Category you selected.

## **SCREEN: Recipient Contacts**

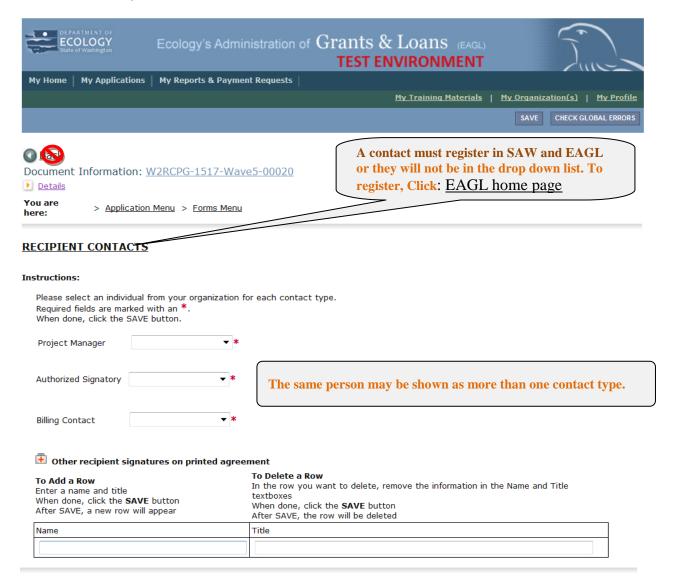

The Name and Title you enter in the fields above will become the signature block on the printed agreement.

Enter as many signatories as you need (only one must register in EAGL). To enter a signatory, type the Name and Title, and then click at the top of the page. By clicking save, your entry is accepted and a new row appears. To enter multiple signatories, repeat the process. Continue until you have saved your last Name and Title. You may modify this section any time before it is printed.

When you are finished adding signatories and have clicked

Navigation Links to click on the

Category Specific Task(s) - form.

You are now on the Category Specific Task(s) - form. Depending on your choice (IMP or SWE), the screen title may look like this:

### SCREEN: CATEGORY SPECIFIC TASK(S) – IMPLEMENTATION

or

## SCREEN: CATEGORY SPECIFIC TASK(S) – SOLID WASTE ENFORCEMENT

#### Navigation Links

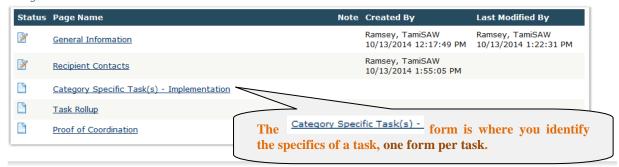

Answer each question per task. Required fields are marked with an \*. See below on page 18 for information about each field in the application.

All forms have a save button located at the top of the screen. Save often to avoid losing your work.

## SCREEN: CATEGORY SPECIFIC TASK(S) - cont.

| _                                                                                                    | he following. Check all that ap                               |                                                                                                    | This does not apply to Enforcement tasks.                                                                         | Solid Waste                                                                                                    |          |
|----------------------------------------------------------------------------------------------------|---------------------------------------------------------------|----------------------------------------------------------------------------------------------------|----------------------------------------------------------------------------------------------------|----------------------------------------------------------------------------------------------------|----------|
|                                                                                                    | ers/Laptops/TV's                                              |                                                                                                    |                                                                                                    |                                                                                                    |          |
| □ Floresce                                                                                                    | ent tubes/bulbs                                               |                                                                                                    |                                                                                                    |                                                                                                    |          |
| /orkplan, Deliverable:                                                                                                    | s, Timeline                                                   |                                                                                                    | Total of quarterly Exp<br>the Total Task Cost or<br>nessage!<br>Enter numbers only, the<br>symbols such as a "\$" | you'll get an error<br>he system will not ac                                                                                                  |          |
| Grant Year 1                                                                                                    |                                                               |                                                                                                    | ymbols such as a φ                                                                                                | oi , .                                                                                                    |          |
| Jul-Sept<br>Expected Cost                                                                                                    | Jul - Sep Worked  Deliverable                                 | Oct - Dec<br>Expected Cost                                                                                                    | Deliverables and Timeline                                                                                         | Expected Cost                                                                                                    | De       |
| 2                                                                                                    |                                                               |                                                                                                    |                                                                                                    |                                                                                                    | recyclin |
| \$12,500.00                                                                                                    | , , , , , , , , , , , , , , , , , , , ,                       | \$12,500.00                                                                                                    |                                                                                                    | \$12 500 00                                                                                                    |          |
| V12,000.00                                                                                                    |                                                               | V12,000.00                                                                                                    | L                                                                                                    | V12,000.00                                                                                                    |          |
|                                                                                                    | 28 of 500                                                     |                                                                                                    | 28 of 500                                                                                                    |                                                                                                    |          |
| Grant Year 2                                                                                                    |                                                               |                                                                                                    |                                                                                                    |                                                                                                    |          |
| Jul-Sept<br>Expected Cost                                                                                                    | Jul - Sep Workplan,<br>Deliverables and Timeline              | Oct - Dec<br>Expected Cost                                                                                                    | Oct - Dec Workplan,<br>Deliverables and Timeline                                                                  | Jan - Mar<br>Expected Cost                                                                                                    | De       |
| Expected Cost                                                                                                    |                                                               | Expected Cost                                                                                                    |                                                                                                    | Expected Cost                                                                                                    | recyclin |
| \$12,500,00                                                                                                    |                                                               | \$12,500.00                                                                                                    |                                                                                                    | \$12.500.00                                                                                                    |          |
| \$12,500.00                                                                                                    |                                                               | \$12,500.00                                                                                                    | ,                                                                                                    | \$12,500.00                                                                                                    |          |
|                                                                                                    | 28 of 500                                                     |                                                                                                    | 28 of 500                                                                                                    |                                                                                                    |          |
| oox locations to collect<br>outlets to educate resider<br>local hauler to swap out<br>other expected costs an                                                                                                  |                                                               |                                                                                                    | Scroll to vio                                                                                                    | ew the entire Workp                                                                                                    | olan.    |
| outlets to educate resider<br>local hauler to swap out<br>. Other expected costs an<br>ial.                                                                                                    | e v                                                           |                                                                                                    |                                                                                                    |                                                                                                    | olan.    |
| outlets to educate resider<br>local hauler to swap out<br>. Other expected costs an<br>al.                                                                                                    | e Jan - Mar                                                   | Jan - Mar Workplan,<br>Deliverables and Timeli                                                                                            | Apr - Jun                                                                                                    | ew the entire Workp                                                                                                    |          |
| outlets to educate resider<br>local hauler to swap out<br>. Other expected costs an<br>al.<br>Oct - Dec Workplan,<br>Deliverables and Timelii                                                                  | e Jan - Mar                                                   |                                                                                                    | Apr - Jun                                                                                                    | Apr - Jun Workplan,                                                                                                    |          |
| outlets to educate resider<br>local hauler to swap out<br>Other expected costs an<br>al.<br>Oct - Dec Workplan,<br>Deliverables and Timelii                                                                    | Jan - Mar<br>ne Expected Cost                                 | Deliverables and Timeli recycling program operations                                                                                      | Apr - Jun Expected Cost                                                                                           | Apr - Jun Workplan,<br>Deliverables and Timeli                                                                                                |          |
| outlets to educate resider ocal hauler to swap out Other expected costs an al.  Oct - Dec Workplan, Deliverables and Timeli ing program operations                                                             | Jan - Mar<br>ne Expected Cost                                 | Deliverables and Timeli recycling program operations                                                                                      | Apr - Jun Expected Cost                                                                                           | Apr - Jun Workplan,<br>Deliverables and Timeli<br>recycling program operations                                                                |          |
| outlets to educate resider<br>local hauler to swap out<br>Other expected costs an<br>al.<br>Oct - Dec Workplan,<br>Deliverables and Timelii                                                                    | Jan - Mar<br>ne Expected Cost                                 | Deliverables and Timeli recycling program operations                                                                                      | Apr - Jun Expected Cost                                                                                           | Apr - Jun Workplan,<br>Deliverables and Timeli                                                                                                |          |
| outlets to educate resider local hauler to swap out . Other expected costs an al.  Oct - Dec Workplan, Deliverables and Timelii ling program operations  28 of 500  Oct - Dec Workplan,                        | Jan - Mar Expected Cost \$12,500.00                           | Deliverables and Timeli recycling program operations                                                                                      | Apr - Jun Expected Cost \$12,500.00                                                                               | Apr - Jun Workplan,<br>Deliverables and Timeli<br>recycling program operations                                                                | ne       |
| outlets to educate resider local hauler to swap out . Other expected costs an al.  Oct - Dec Workplan, Deliverables and Timeli ling program operations  28 of 500  Oct - Dec Workplan, Deliverables and Timeli | Jan - Mar Expected Cost \$12,500.00                           | Deliverables and Timeli<br>recycling program operations<br>28 of 500<br>Jan - Mar Workplan,                                               | Apr - Jun Expected Cost \$12,500.00                                                                               | Apr - Jun Workplan,<br>Deliverables and Timeli<br>recycling program operations<br>28 of 500<br>Apr - Jun Workplan,                            | ne 📥     |
| outlets to educate resider ocal hauler to swap out Other expected costs an al.  Oct - Dec Workplan, Deliverables and Timeli ing program operations  28 of 500  Oct - Dec Workplan, Deliverables and Timeli     | Jan - Mar Expected Cost  \$12,500.00  Jan - Mar Expected Cost | Deliverables and Timeli recycling program operations  28 of 500  Jan - Mar Workplan, Deliverables and Timeli recycling program operations | Apr - Jun Expected Cost  \$12,500.00  Apr - Jun Expected Cost                                                     | Apr - Jun Workplan,<br>Deliverables and Timeli<br>recycling program operations<br>28 of 500<br>Apr - Jun Workplan,<br>Deliverables and Timeli | ne ne    |
| outlets to educate resider local hauler to swap out . Other expected costs an ial.  Oct - Dec Workplan, Deliverables and Timeliiding program operations                                                        | Jan - Mar Expected Cost  \$12,500.00  Jan - Mar Expected Cost | Deliverables and Timeli recycling program operations  28 of 500  Jan - Mar Workplan, Deliverables and Timeli recycling program operations | Apr - Jun Expected Cost \$12,500.00  Apr - Jun Expected Cost                                                      | Apr - Jun Workplan,<br>Deliverables and Timeli<br>recycling program operations<br>28 of 500<br>Apr - Jun Workplan,<br>Deliverables and Timeli | ne       |

## Form options for CATEGORY SPECIFIC TASK(S) – SOLID WASTE ENFORCEMENT

### Navigation Links

| Status      | Page Name                                           | Note | Created By                                   | Last Modified By                            |
|-------------|-----------------------------------------------------|------|----------------------------------------------|---------------------------------------------|
| <b>&gt;</b> | General Information                                 |      | Ramsey, TamiSAW<br>10/13/2014 12:17:49<br>PM | Ramsey, TamiSAW<br>12/17/2014 3:23:32<br>PM |
| <b>&gt;</b> | Recipient Contacts                                  |      | Ramsey, TamiSAW<br>10/13/2014 1:55:05<br>PM  | Ramsey, TamiSAW<br>12/17/2014 4:18:32<br>PM |
| <b></b>     | Category Specific Task(s) - Solid Waste Enforcement |      | Ramsey, TamiSAW<br>12/17/2014 5:12:18<br>PM  | Ramsey, TamiSAW<br>12/17/2014 5:15:16<br>PM |
| <b>2</b>    | Task Rollup                                         |      | Ramsey, TamiSAW<br>11/10/2014 2:25:48<br>PM  |                                             |
| <b>&gt;</b> | <u>Uploads</u>                                      |      | Ramsey, TamiSAW<br>11/10/2014 2:44:35<br>PM  |                                             |

## Form options for CATEGORY SPECIFIC TASK(S) – IMPLEMENTATION

### **Navigation Links**

| Status      | Page Name                                  | Note | Created By                                   | Last Modified By                         |
|-------------|--------------------------------------------|------|----------------------------------------------|------------------------------------------|
| <b>&gt;</b> | General Information                        |      | Ramsey, TamiSAW<br>10/13/2014 12:17:49<br>PM | Ramsey, TamiSAW<br>10/13/2014 1:22:31 PM |
| <b></b>     | Recipient Contacts                         |      | Ramsey, TamiSAW<br>10/13/2014 1:55:05<br>PM  |                                          |
| <b></b>     | Category Specific Task(s) - Implementation |      | Ramsey, TamiSAW<br>10/13/2014 2:35:56<br>PM  | Ramsey, TamiSAW<br>11/10/2014 2:20:18 PM |
|             | Task Rollup                                |      | This form only for                           | r Implementation.                        |
|             | Proof of Coordination                      |      |                                              | F                                        |
|             | <u>Uploads</u>                             |      |                                              |                                          |

You do not need to do anything with the Task Rollup form. If you click TASK ROLLUP a screen appears with a snapshot of the Task(s) and Budget(s).

You are on the Proof of Coordination screen. You are able to link to the Proof of Coordination form. Complete the form and save it as a PDF on your computer.

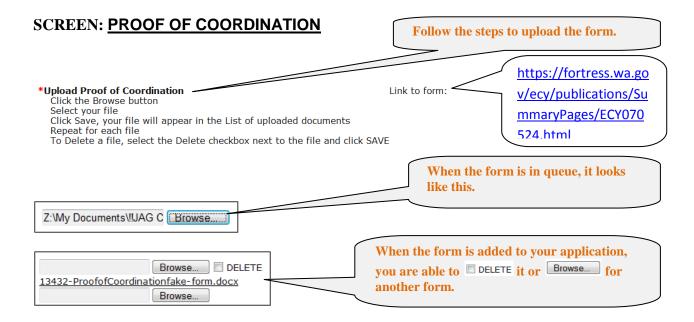

If you have attachments, the <u>Uploads</u> screen is the feature to upload your items. The steps for attachments are the same as for uploading the Proof of Coordination form. You are almost ready to submit your application.

A final step is to check for global errors. This step is recommended and may save you time. Click the CHECK GLOBAL ERRORS button at the top of your screen prior to Submitting Your Application.

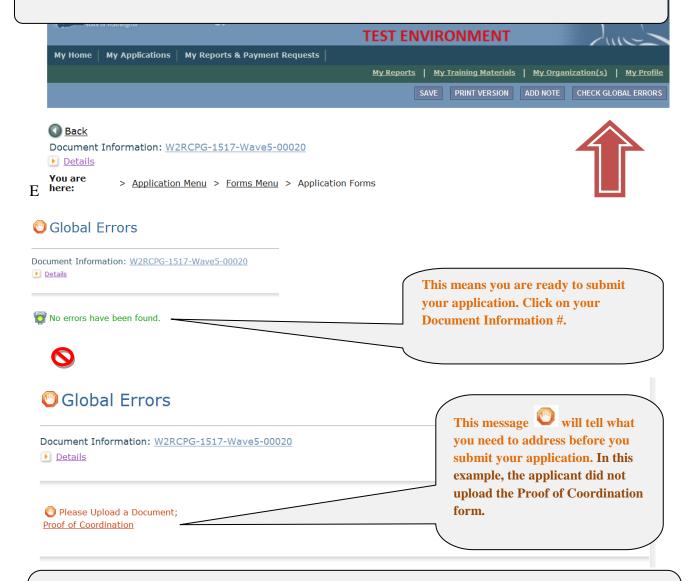

When you are finished with:

- · each form required for this funding opportunity
- checking for Global Errors has returned the green light

You are ready to submit your application to Ecology. Click on your Document Information #.

VIEW STATUS OPTIONS

# **Submitting Your Application**

You are on the Application Menu screen. Click on your Document Information #.

## **SCREEN: Application Menu**

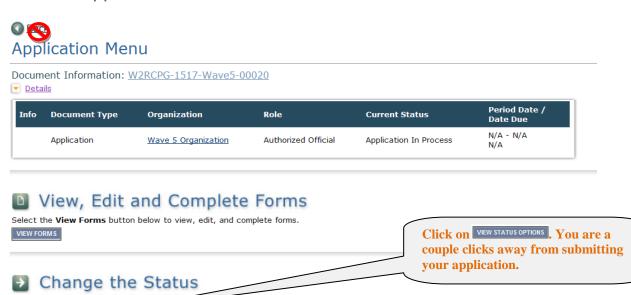

You are on the Application Menu - Status Options screen. There are two statuses to choose from.

Select the View Status Options but regrow to perform actions such as submitting applications or request modifications.

### **SCREEN:** Application Menu – Status Options

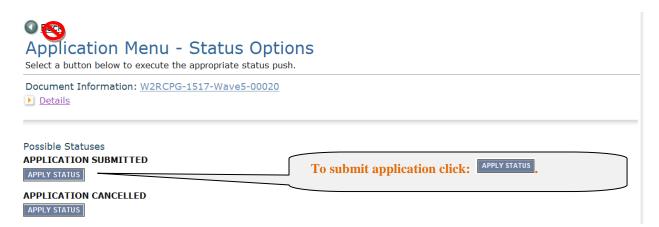

You are now on the Agreement screen.

## **SCREEN: Agreement**

### Agreement

Please make a selection below to continue.

By selecting the "I Agree" button below, I attest that I am a duly authorized representative of the Applicant, and have been authorized by Applicant to submit this application. I certify that the information submitted here within is true and correct to the best of my knowledge and belief.

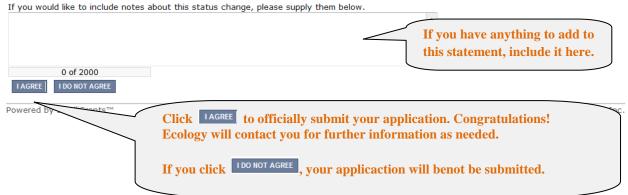

Contact your regional Financial Manager if you discover a problem after you submit your application.

# Search for an Existing CPG Application

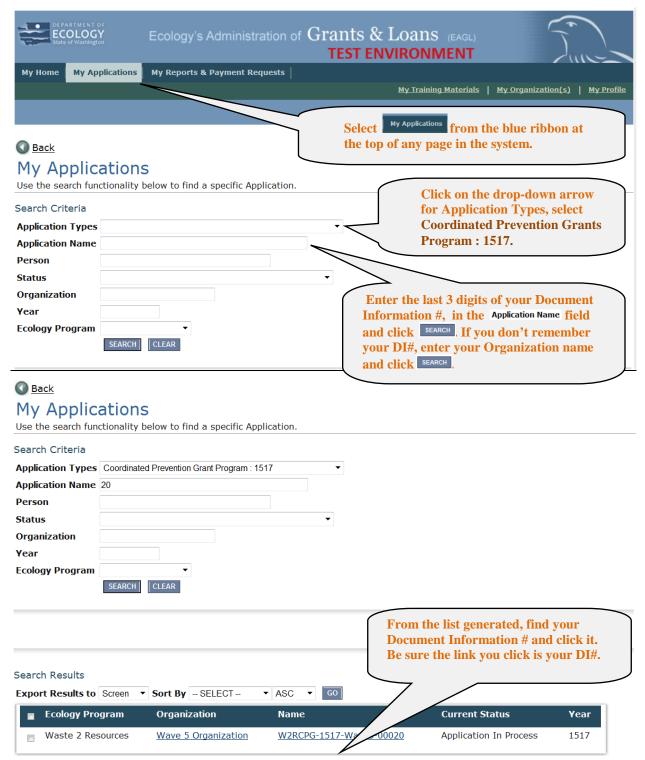

# Log Out

The system does not have a log out feature so if you are interrupted or need to leave in the middle of an application, select the save button and then close out. If the form is not yet complete, you will see the following error message. Don't worry, you saved your work and you can continue the process later.

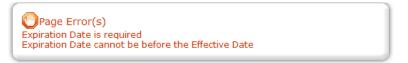

You will need your Document Information # to resume. Follow the Application Search instructions above to find your application again when you reenter the system.

# **Ecology Assistance**

| Financial<br>Manager | Address                                                                   | Phone/E-Mail/Fax                                                         | Serving                                                                                                    |  |  |  |
|----------------------|---------------------------------------------------------------------------|--------------------------------------------------------------------------|----------------------------------------------------------------------------------------------------|--|--|--|
| Trent Hurlbut        | Central Regional Office<br>15 W Yakima Ave Suite 200<br>Yakima 98902-3387 | Ph: 509-575-2782<br><u>Trent.Hurlbut@ecy.wa.gov</u><br>Fax: 509-575-2809 | Benton, Chelan, Douglas, Kittitas,<br>Klickitat, Okanogan, Yakima                                                                 |  |  |  |
| Laurie Dahmen        | Eastern Regional Office<br>N 4601 Monroe Suite 202<br>Spokane 99205-1295  | Ph: 509-329-3432<br><u>Laurie.dahmen@ecy.wa.gov</u><br>Fax: 509-329-3572 | Adams, Asotin, Columbia, Ferry,<br>Franklin, Garfield, Grant, Lincoln,<br>Pend Oreille, Spokane, Stevens,<br>Walla Walla, Whitman |  |  |  |
| Taisa Welhasch       | Northwest Regional Office<br>3190 160th Ave. SE<br>Bellevue 98008-5452    | Ph: 425-649-7266 <u>Taisa.welhasch@ecy.wa.gov</u> Fax: 425-649-7098      | Snohomish, Kitsap, King County and some King County cities                                                                        |  |  |  |
| Diana Wadley         | Northwest Regional Office<br>3190 160th Ave. SE<br>Bellevue 98008-5452    | Ph: 425-649-7056<br><u>.Diana.wadley@ecy.wa.gov</u><br>Fax: 425-649-7098 | Island, San Juan, Skagit,<br>Whatcom, and some King County<br>cities                                                              |  |  |  |
| Tami Ramsey          | Southwest Regional Office<br>PO Box 47775<br>Olympia 98504-7775           | Ph: 360-407-6612<br><u>Tami.Ramsey@ecy.wa.gov</u>                        | Clallam, Clark, Cowlitz, Grays<br>Harbor, Jefferson, Lewis, Mason,<br>Pacific, Pierce, Skamania,<br>Thurston, Wahkiakum           |  |  |  |
| CPG COORDINATOR      |                                                                           |                                                                          |                                                                                                    |  |  |  |
| Sharon Hlavka        | Department of Ecology<br>PO Box 47600<br>Olympia, WA 98504-7600           | Ph: 360-407-6223<br><u>Sharon.hlavka@ecy.wa.gov</u><br>Fax: 360-407-6102 | Statewide CPG coordination                                                                                                    |  |  |  |

Publication Number: 15-07-009 18 02/15

### CATEGORY SPECIFIC TASK FORMS INFORMATION

### **CATEGORY SPECIFIC TASK(S) – IMPLEMENTATION**

Estimated diversion outcomes by tons.

Breakout the estimated outcomes in the boxes identified in the application. If there are other outcomes that are not reflected in the general statement or the breakout boxes, you may identify them in the "Other Outcomes" section of the application.

Describe your method of evaluating task outcomes.

Indicate the measurements you plan to track to evaluate whether expected outcomes meets the stated goal achieved.

*Identify the target audience. Check all that apply.* 

A targeted audience can range from county-wide, small businesses, city residents, or be none if for example your task is a solid waste plan update.

### Task description

Summarize key elements of the task. The summary answers these questions: 1) what work will be performed; 2) who will perform the work; and 3) what anticipated costs are expected to be reimbursed by the grant?

Work plan, deliverables and timeline

Identify by quarter, the work expected to occur over the grant period. The work plan will be negotiated and included in the grant agreement. The work plan includes a place to enter estimated costs by quarter and equals the desired budget requested for that task.

### FORM: CATEGORY SPECIFIC TASK(S) - SOLID WASTE ENFORCEMENT

Solid Waste Enforcement (SWE) grants commonly include two types of tasks: solid waste handling facility and site compliance; and solid waste investigation, assistance and enforcement. The CPG program writes the agreement as one task with one task budget. The two tasks include Activity 1 and 2 in the grant agreement. Occasionally a SWE grant applicant wants to perform work that does not fall under the typical work performed in Activity 1 or 2. The CPG program refers to this work as a special task. Special tasks are subject to the same application and reporting requirements as an implementation task. A special task is written as a separate task and budget in the grant agreement.

### Activity 1 – Solid waste handling facility and site compliance

Typical activity includes monitoring for compliance at solid waste handling facilities with applicable state solid waste regulations and related local regulations and codes. Activities include but are not limited to inspections and oversight, review of groundwater data, and annual review of financial assurance. Standard language is provided in the SWE application for this task. The applicant may edit the language as applicable to meet local circumstances.

### Task Goal Statement

The overall goal of this activity is to protect human health and the environment by monitoring compliance with state and local solid waste regulations, and enforcing compliance when necessary.

Publication Number: 15-07-009 19 02/15

### Other Outcomes

The expected outcomes under this activity are to complete at least one inspection per calendar year at each permitted solid waste facility or site identified in the task. You can identify a more frequent inspection schedule.

### Describe your method of evaluating task outcomes.

The method of evaluation is to track oversight activities at the solid waste facilities and sites, and report progress quarterly.

### Task Description

Summarize key elements of the task. The summary should include answers to these questions: 1) what work will be performed; 2) who will perform the work; and 3) what anticipated costs are expected to be reimbursed by the grant?

### Work plan, Deliverables and Timeline

The expected work plan for this activity is to develop a prospective annual inspection schedule and follow it; provide oversight; monitor for compliance; provide follow-up as required or needed; and comply with any other expectations outlined in the activity's scope of work.

### Activity 2 – Solid waste investigation, assistance and enforcement

Typical activity includes investigating solid waste related complaints or concerns that do not fit under the solid waste facility and site compliance activity, and necessary enforcement actions. At the grant recipient's discretion, eligible activity can also include limited assistance such as staff time for title searches and issuing paperwork that allows the proper handling of abandoned or illegally stored junk or nuisance vehicles. The applicant is encouraged to include an education element under this activity providing technical assistance about solid waste regulations, including how to comply and addresses proper handling and disposal methods.

### Task Goal Statement

The overall goal of this activity is to protect human health and the environment by monitoring compliance with state and local solid waste regulations, and enforcing compliance when necessary.

#### Other Outcomes

The expected outcomes under this activity are to investigate and resolve solid waste complaints and concerns.

### Describe your method of evaluating task outcomes.

The method of evaluation is to track the number of complaints, investigations and resolutions, (including enforcement actions) track the number of general technical assistance activities, and report progress quarterly.

### Task Description

Summarize key elements of the task. The summary should include answers to these questions: 1) what work will be performed; 2) who will perform the work; and 3) what anticipated costs are expected to be reimbursed by the grant?

### Work plan, Deliverables and Timeline

The expected work plan for this activity is complaint response and follow-up, and education/outreach.

Publication Number: 15-07-009 20 02/15

### Activity 3 – Special task

An example of a special task in a SWE grant is an inventory of closed and abandoned landfills. Typical activity under this task includes:

- researching closed and abandoned landfills in the county, identifying the location of each by GPS, recording or GIS mapping locations;
- assessing the current state of the site;
- preparing a report of the information.

A special task in a SWE grant requires a separate task budget. Special tasks should meet application and reporting requirements in the same way as an implementation task.

### Work plan, Deliverables and Timeline

The work plan includes a place to enter estimated costs by quarter and should equal the desired budget requested for that task. The financial manager to monitor grant spending throughout the grant period will use the estimate by quarter as a baseline. The estimate by quarter auto-fills the total budget request in the grant application for that task.

### **Contact information**

Sharon Hlavka (360) 407-6223 Sharon.Hlavka@ecy.wa.gov

### **Special accommodations**

If you need this document in a format for the visually impaired, call the Waste 2 Resources program at (360) 407-6900.

Persons with hearing loss, call 711 for Washington Relay Service. Persons with a speech disability, call 877-833-6341.

Publication Number: 15-07-009 21 02/15